# H3C MSR 系列路由器通过 3G/4G 拨号接入互 联网典型配置举例

Copyright © 2018 新华三技术有限公司 版权所有, 保留一切权利。 非经本公司书面许可,任何单位和个人不得擅自摘抄、复制本文档内容的部分或全部, 并不得以任何形式传播。本文档中的信息可能变动,恕不另行通知。

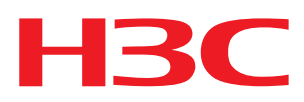

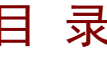

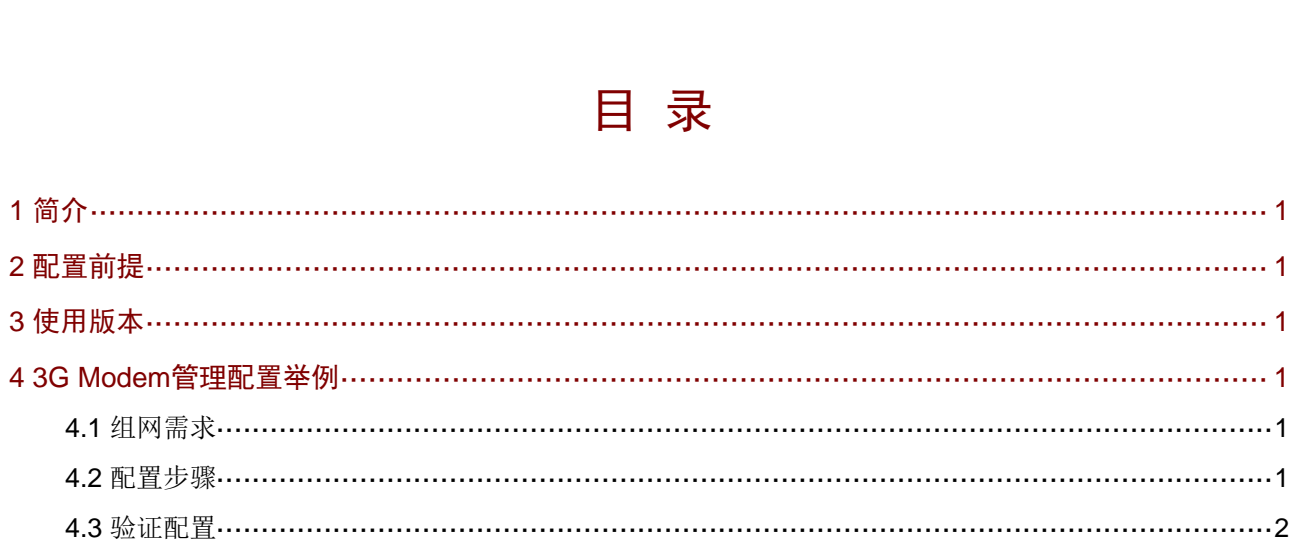

## <span id="page-2-1"></span><span id="page-2-0"></span>**1** 简介

本文档介绍通过 3G/4G 拨号接入互联网的典型配置举例。

## <span id="page-2-2"></span>**2** 配置前提

本文档不严格与具体软、硬件版本对应,如果使用过程中与产品实际情况有差异,请以设备实际情 况为准。

本文档中的配置均是在实验室环境下进行的配置和验证,配置前设备的所有参数均采用出厂时的缺 省配置。如果您已经对设备进行了配置,为了保证配置效果,请确认现有配置和以下举例中的配置 不冲突。

本文档假设您已了解 3/4 Modem 特性。

## <span id="page-2-3"></span>**3** 使用版本

本举例是在 Version 7.1.064,Release 0605P01 版本上进行配置和验证的。

#### <span id="page-2-4"></span>**4 3G Modem**管理配置举例

#### <span id="page-2-5"></span>4.1 组网需求

设备上插有 USB 3/4G Modem/SIC-3/4G 接口模块,用户通过 DDR 拨号接入 3/4G 网络。 关于通过 DDR 建立拨号连接的详细内容,请参见"二层技术-广域网接入配置指导"中的"DDR"。

图1 配置 3/4G Modem 组网图

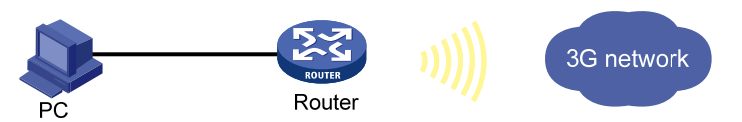

#### <span id="page-2-6"></span>4.2 配置步骤

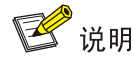

在开始下面的配置之前,请确保主机设备与路由器之间路由可达。

# 选择 "网络设置 > 外网配置",单击<添加>按钥, 进入 WAN 配置界面, 进行如下配置:

- 接口: Celluar1/0/0
- 运营商:移动、联通、电信和自定义,可根据实际应用情况进行选择
- 制式选择:可根据需要选择所需的制式
- 带宽:范围为 1~1000Mbps,可根据需要进行设置

<span id="page-3-0"></span># 单击<确定>按钮,完成配置。

× 添加WAN配置

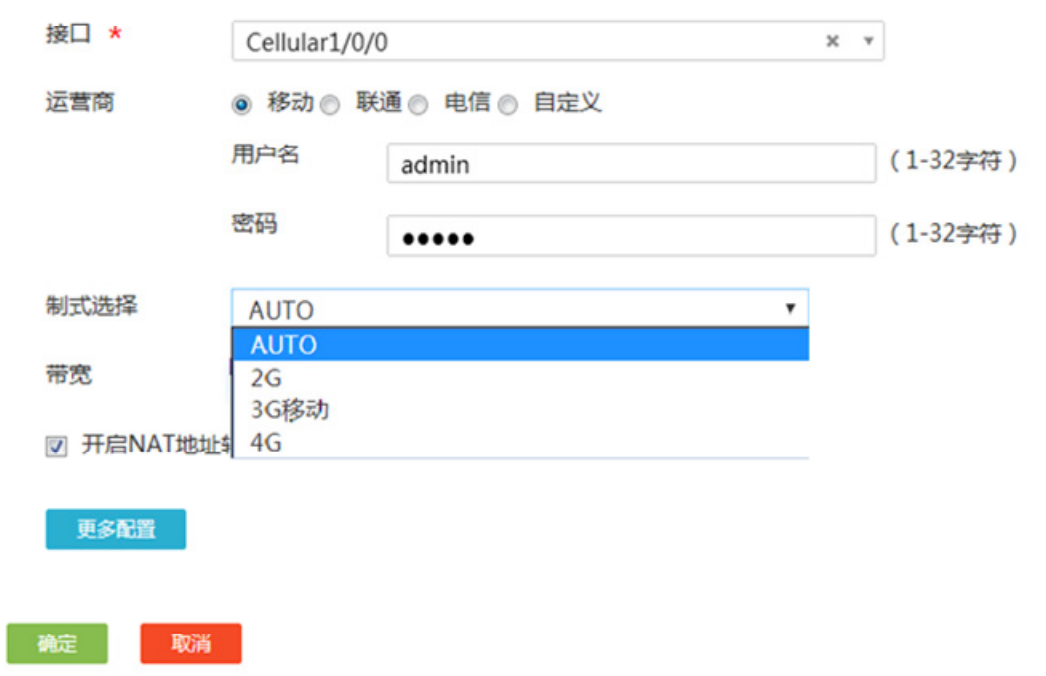

#### <span id="page-3-1"></span>4.3 验证配置

完成上述配置后,Host 能顺利访问外网。